# Automatically shard and scale-out your traditional databases on Kubernetes for true digital transformation

### Trista Pan panjuan@apache.org

# Trista Pan

SphereEx Co-Founder & CTO

Apache Member

AWS Data Hero

Tencent Cloud TVP

Apache ShardingSphere PMC

Apache brpc & Apache AGE

& Apache HugeGraph (Incubating) mentor

China Mulan Community Mentor

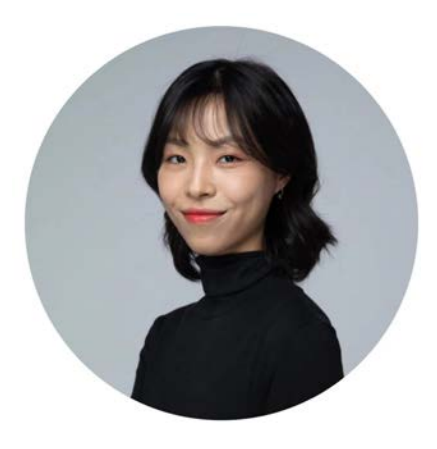

Bio: https://tristazero.github.io

LinkedIn: https://www.linkedin.com/in/panjuan GitHub: https://github.com/tristaZero Twitter: @tristaZero

Project Twitter: @ShardingSphere

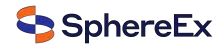

### **Content**

- $\checkmark$  Big data 5'v
- $\checkmark$  Distributed database architecture
- $\checkmark$  New Idea & solution
- $\checkmark$ Demo show

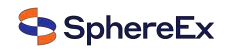

### Digital transformation

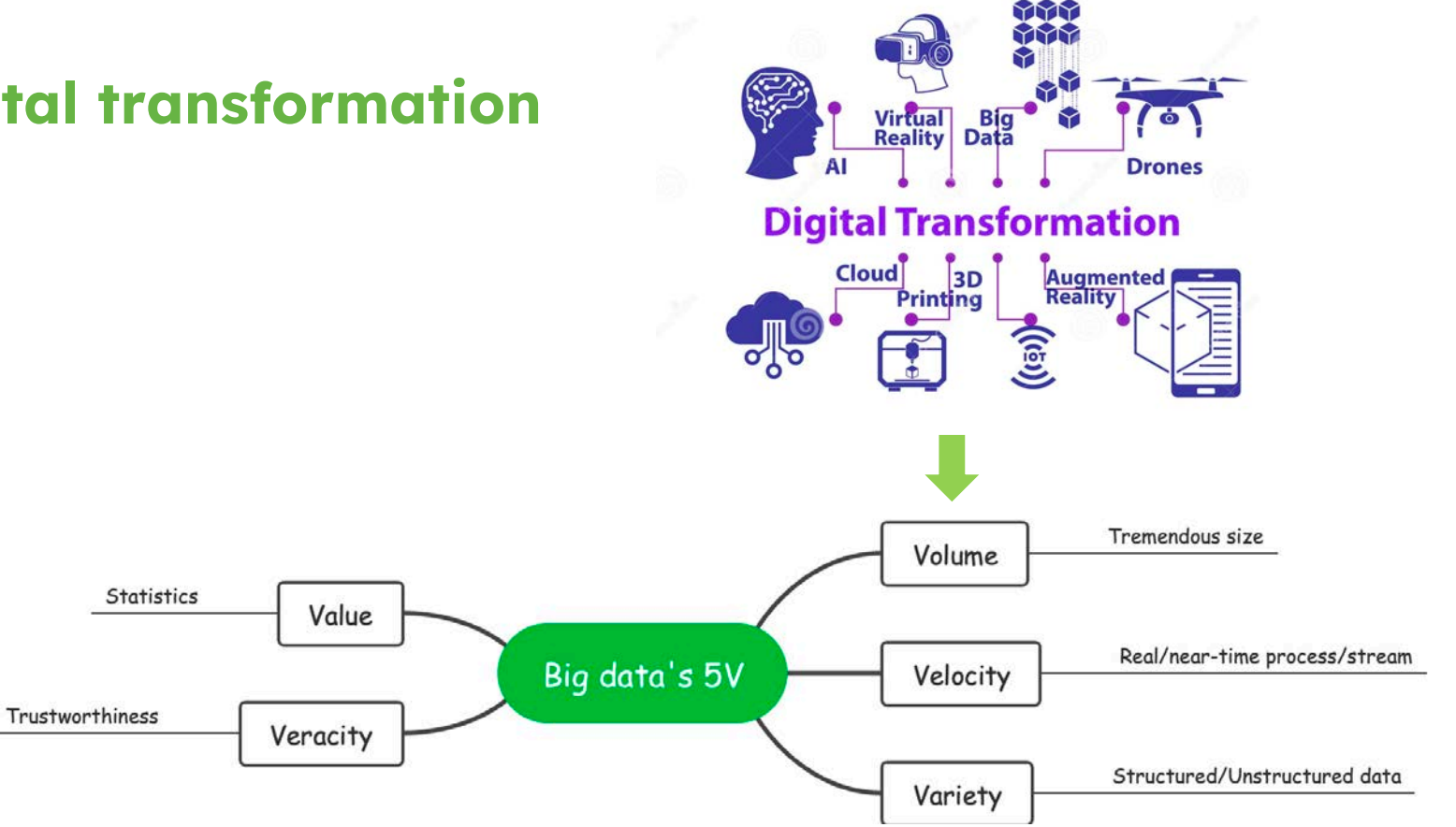

### OLTP & OLAP

The main distinction between OLAP vs. OLTP is the core purpose of each system. An OLAP system is designed to process large amounts of data quickly, allowing users to analyze multiple data dimensions in tandem. Teams can use this data for decision-making and problem-solving.

In contrast, OLTP systems are designed to handle large volumes of transactional data involving multiple users. Relational databases rapidly update, insert, or delete small amounts of data in real time. Most OLTP systems are used for executing transactions such as online hotel bookings, mobile banking transactions, ecommerce purchases, and in-store checkout. Many OLAP systems pull their data from OLTP databases via an ETL pipeline and can provide insights such as analyzing ATM activity and performance over time.

Simply put, organizations use OLTP systems to run their business while OLAP systems help them understand their business.

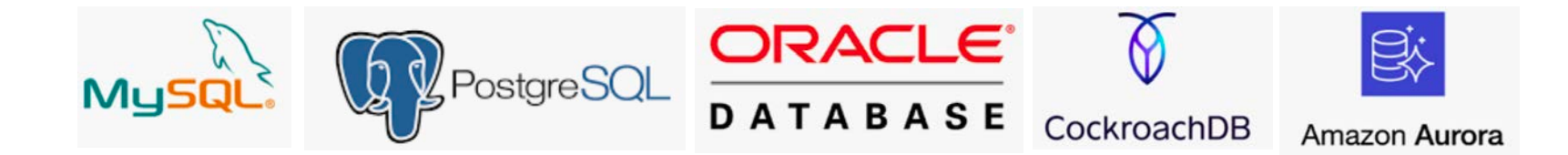

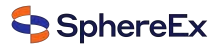

### Distributed database

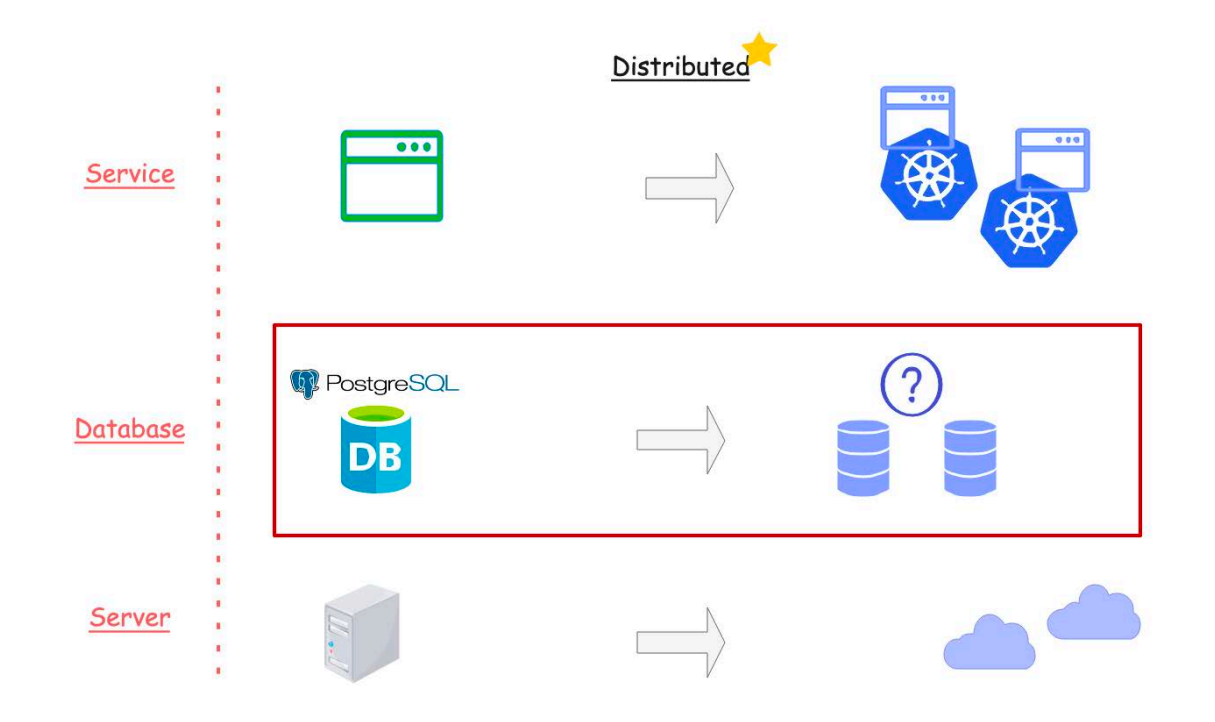

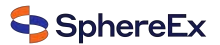

### Distributed database

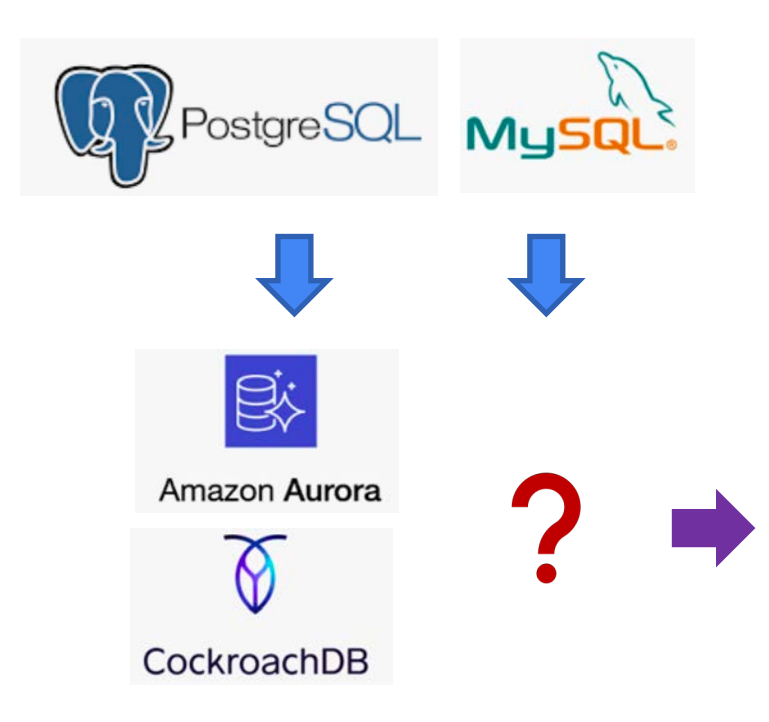

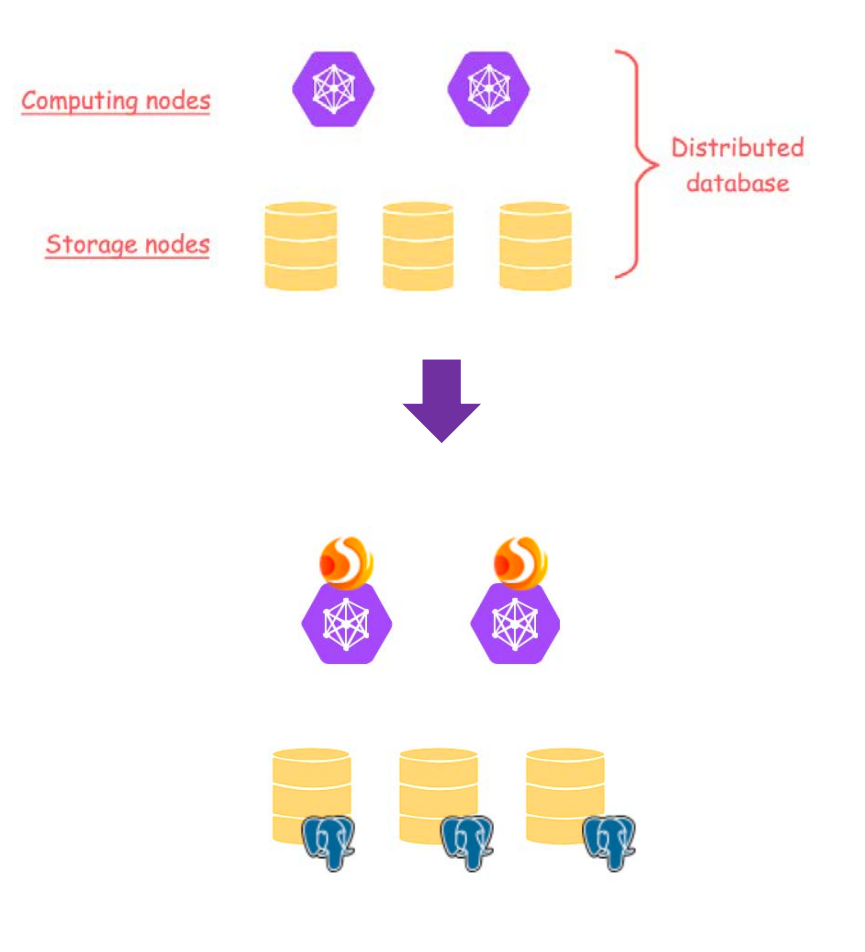

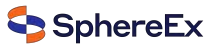

## **Benefits**

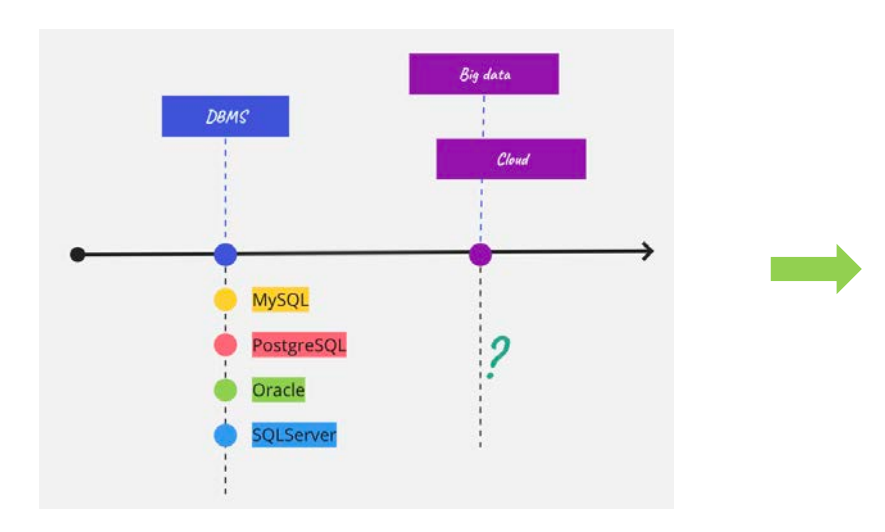

- $\checkmark$  Leverage the existing databases
- $\checkmark$  Upgrade it into a distributed database at low cost
- ✔ SQL audit & Traffic governance & Elastic scaling
- $\checkmark$ Solve the headache of moving database into **Kubernetes**
- $\checkmark$  Out-of-the-box deployment
- No lock-in  $\checkmark$

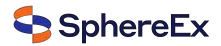

### Apache ShardingSphere

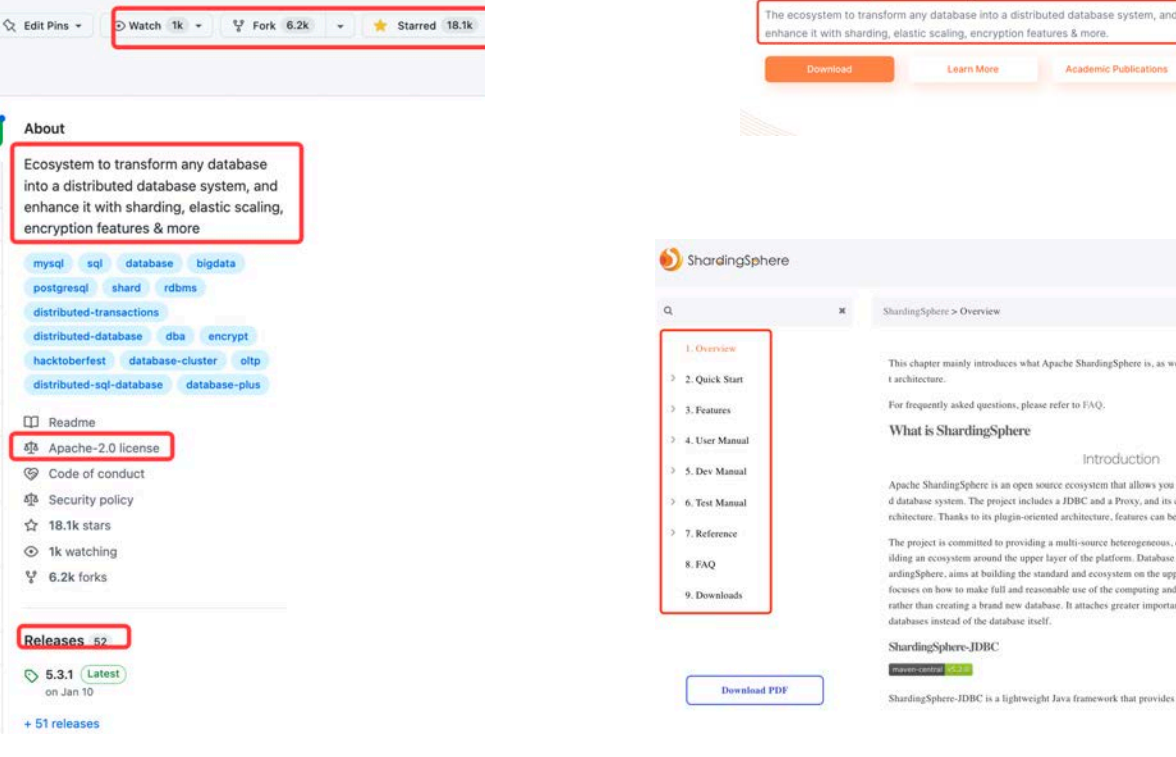

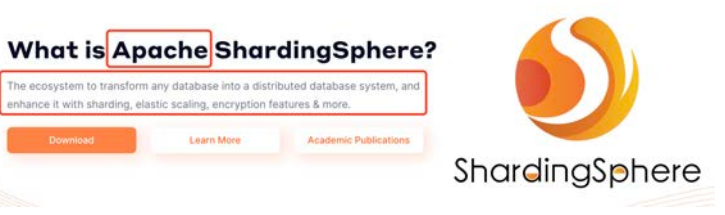

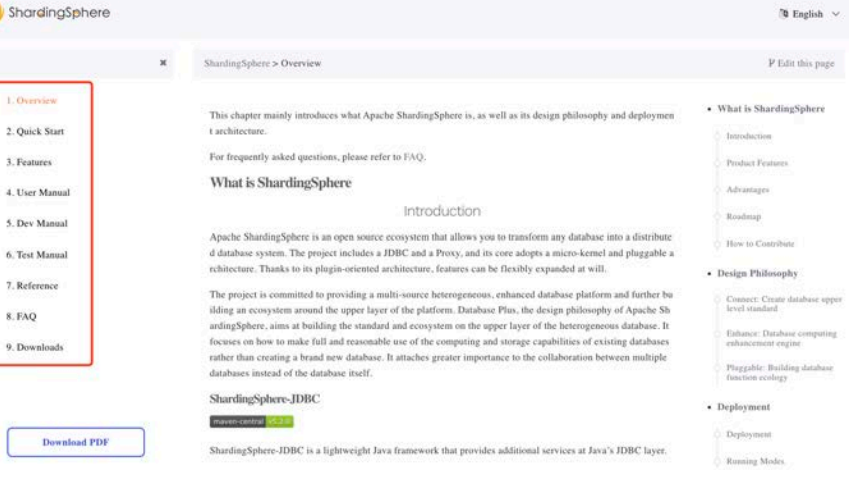

### ShardingSphere features

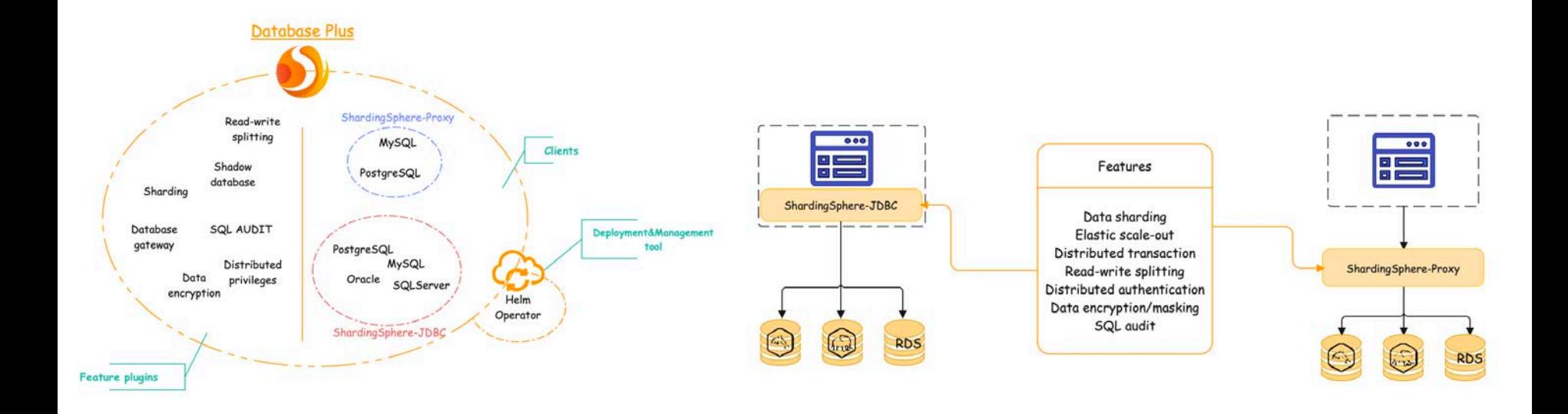

# Application -> Database

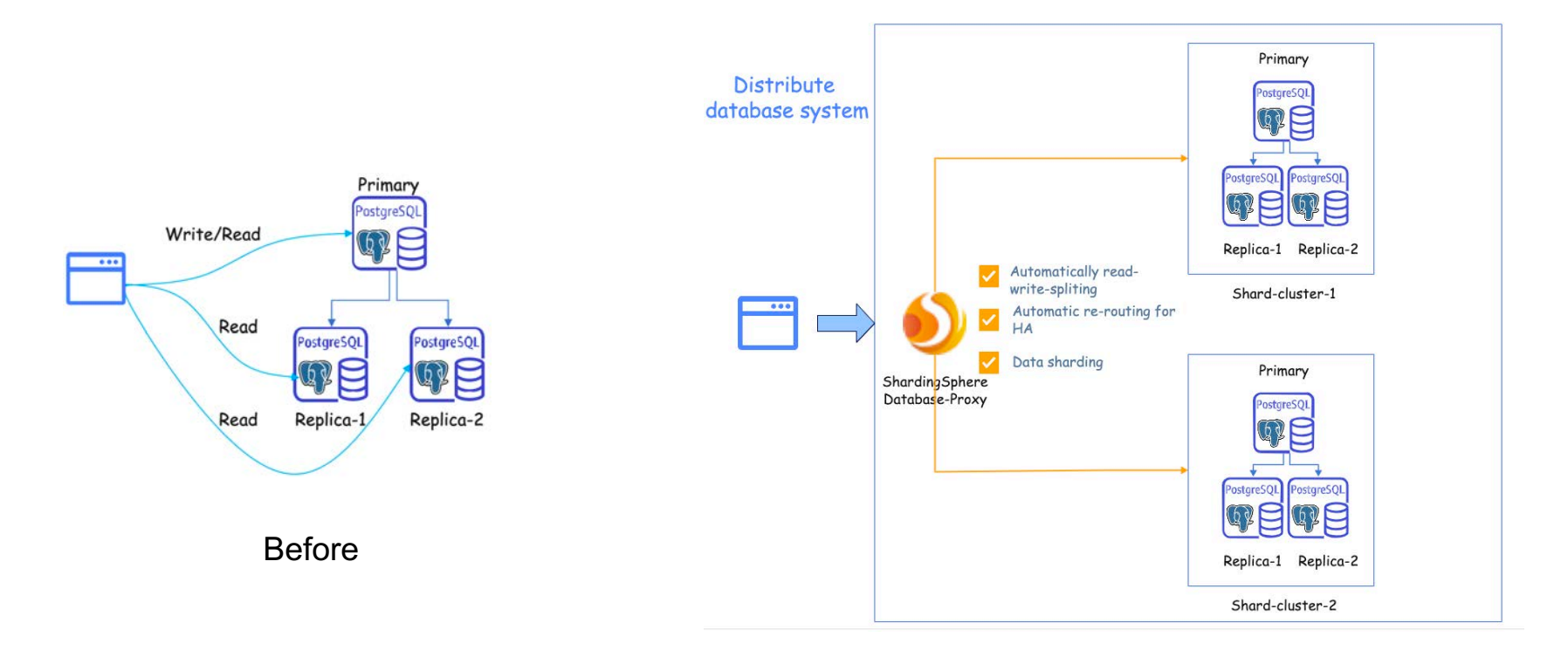

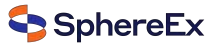

### One command to deploy the cluster on Kubernetes

### **ShardingSphere-on-Cloud**

#### **Take Apache ShardingSphere to the cloud**

A collection of tools & best practices including automated deployment scripts to virtual machines in AWS, Google Cloud Platform, Alibaba Cloud, CloudFormation Stack templates, and Terraform one-click deployment scripts.

Helm Charts, Operators, automatic horizontal scaling, and other tools for the Kubernetes cloud-native environment are also included.

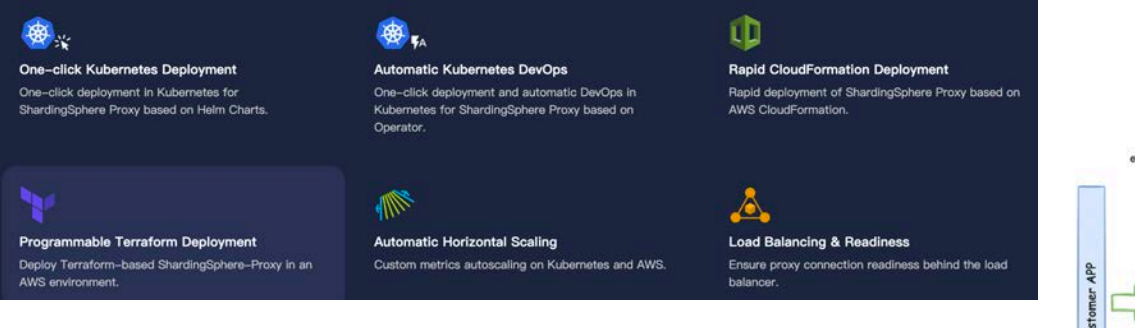

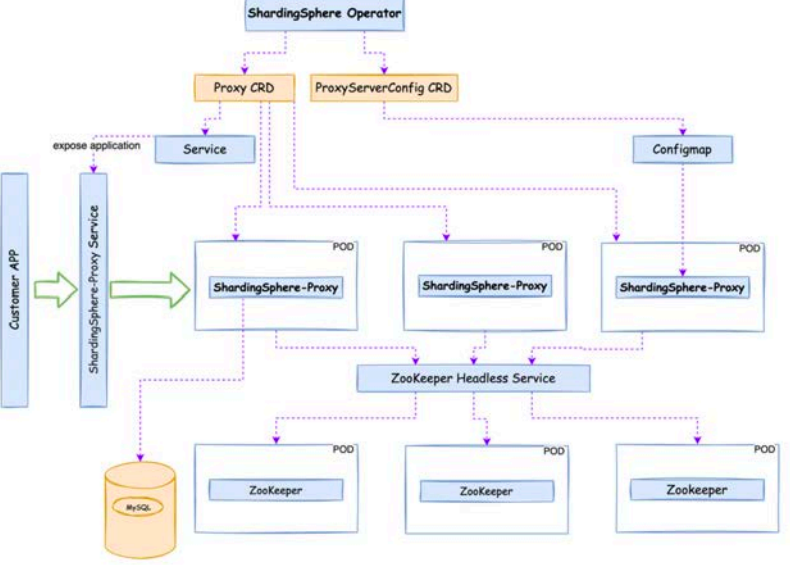

https://github.com/apache/shardingsphere-on-cloud

## Solution

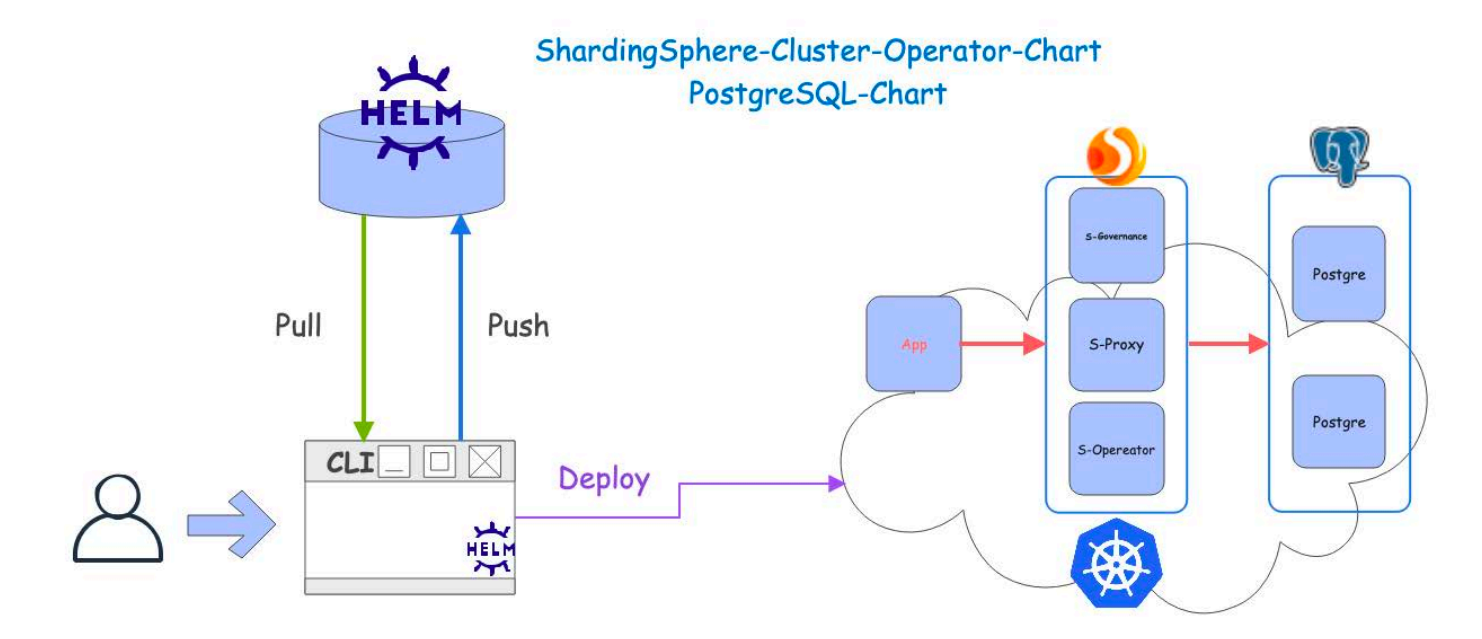

https://github.com/apache/shardingsphere-on-cloudSphereEx

# **Solution**

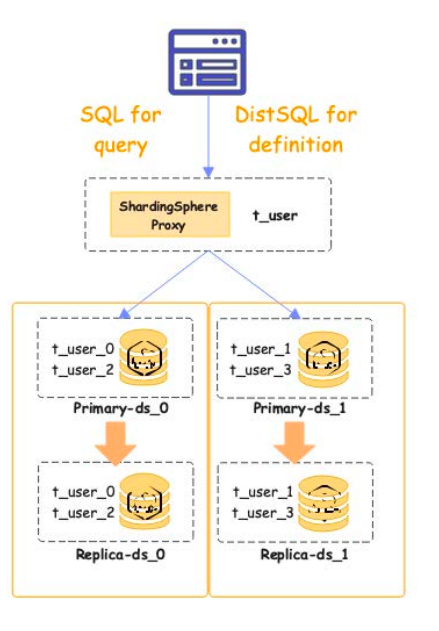

### **Definition**

DistSQL (Distributed SQL) is Apache Sharding Sphere's specific SQL, providing additional operation capabiliti es compared to standard SQL.

Flexible rule configuration and resource management & control capabilities are one of the characteristics of Ap ache ShardingSphere.

• Create sharding rule

CREATE SHARDING TABLE RULE t\_order( STORAGE\_UNITS(ds\_0,ds\_1), SHARDING\_COLUMN=order\_id, TYPE(NAME="hash\_mod", PROPERTIES("sharding-count"="4")), KEY\_GENERATE\_STRATEGY(COLUMN=order\_id, TYPE(NAME="snowflake"))

• Create sharding table

CREATE TABLE 't\_order' ( order\_id' int NOT NULL, user\_id' int NOT NULL, 'status' varchar(45) DEFAULT NULL, PRIMARY KEY ('order\_id') ) ENGINE=InnoDB DEFAULT CHARSET=utf8mb4

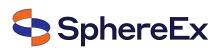

### Solution

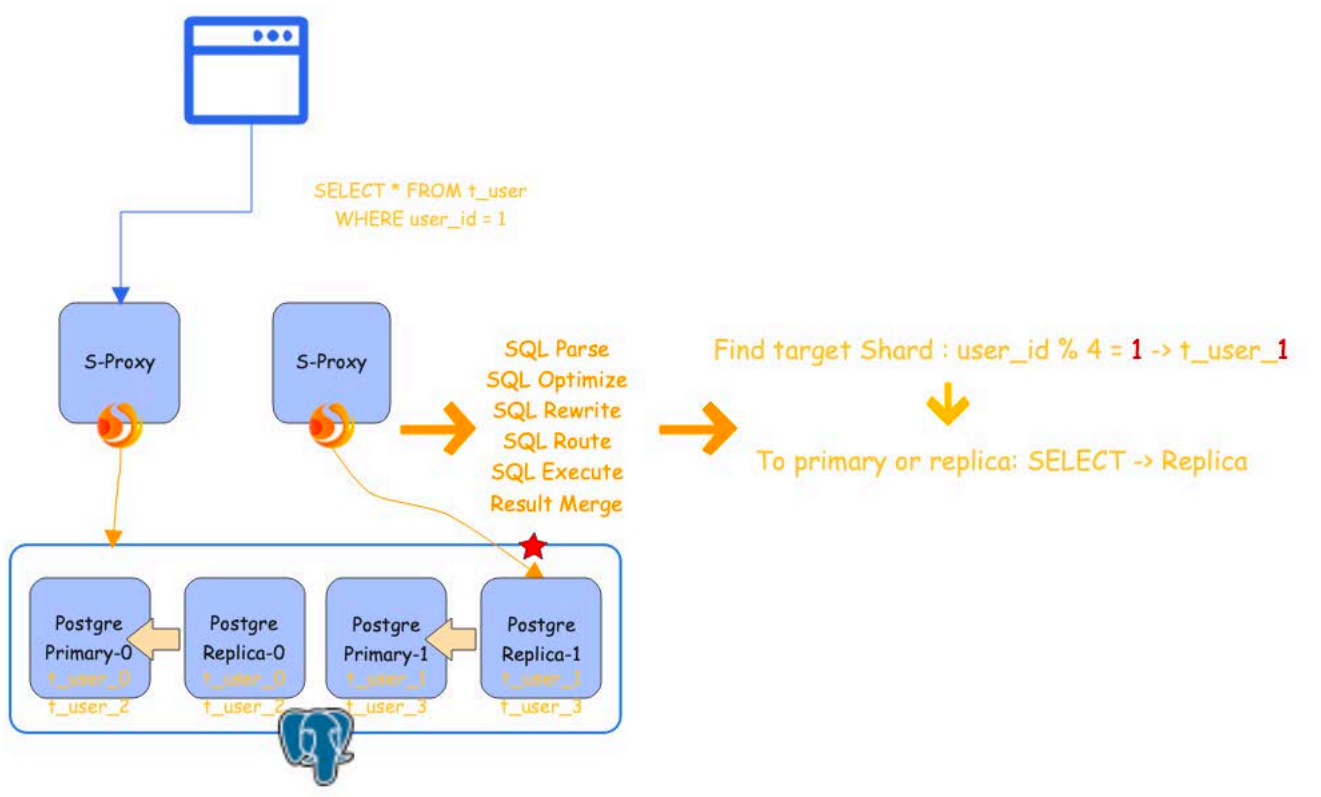

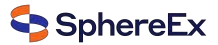

### The demo show

- 1. Deploy two PostgreSQL (Storage node) clusters made of a primary node and a replica
- 2. Deploy two ShardingSphere-Proxy (Computing node) and ShardingSphere-governance
- 3. Register PostgreSQL resources and their relationship into ShardingSphere-Proxy
- 4. Create sharding table t\_user on ShardingSphere-Proxy
- 5. Show the metadata of this distributed database system
- 6. INSERT data for test on ShardingSphere-Proxy
- 7. Preview SELECT routing result
- 8. Execute SELECT query

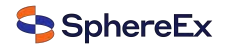

## Step 1, 2,

git clone <https://github.com/apache/shardingsphere-on-cloud>

cd charts/shardingsphere-operator-cluster

helm dependency build

helm install shardingsphere-cluster shardingsphere-operator-cluster -n sharding-test

helm install pg-0 bitnami/postgresql -n sharding-test --set global.storageClass=csi-udisk-rssd --set architecture=replication

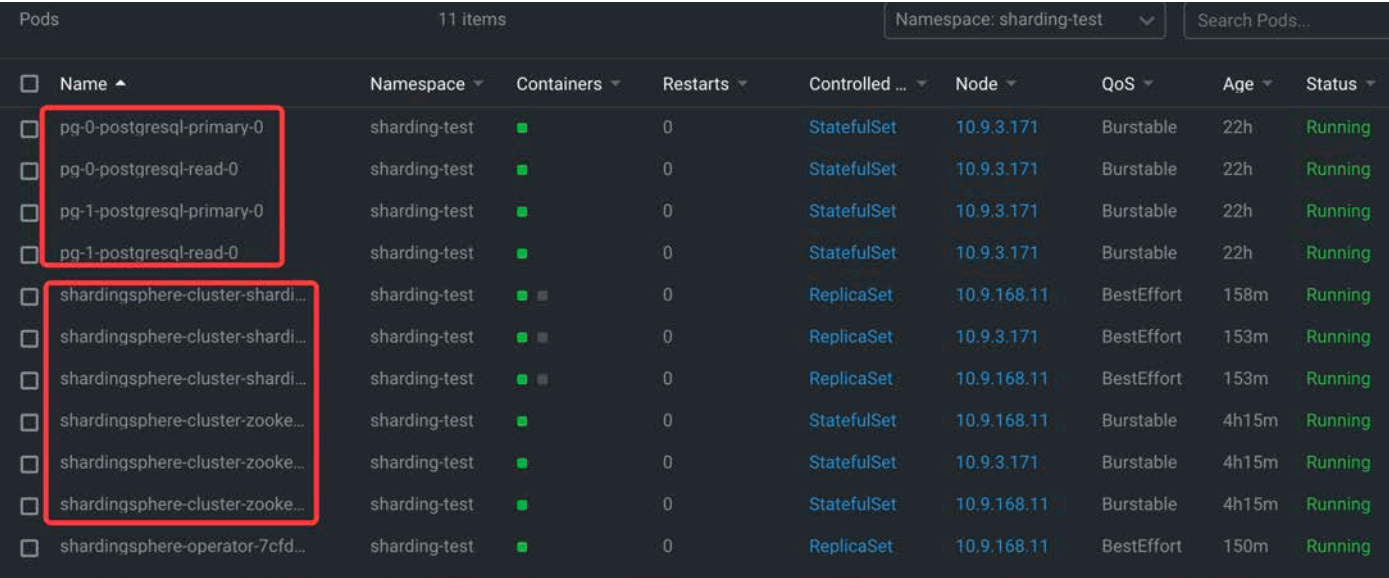

### **Step 3, 4, 5**

postgres=> create database sharding\_rw\_splitting\_db; **CREATE DATABASE** postgres=> \c sharding\_rw\_splitting\_db psql (14.6 (Homebrew), server 12.3-ShardingSphere-Proxy 5.3.1) You are now connected to database "sharding\_rw\_splitting\_db" as user "root".  $sharding_rw_splitting_d b \Rightarrow$ 

sharding\_rw\_splitting\_db=> REGISTER STORAGE UNIT write\_ds\_0 (

URL="jdbc:postgresql://pg-0-postgresql-primary.sharding-test:5432/sharding\_rw\_splitting\_db", USER="postgres",

PASSWORD="0Yr2fMKXP4",

PROPERTIES("maximumPoolSize"="50","idleTimeout"="60000")

 $), read_ds_0$  (

URL="jdbc:postgresql://pg-0-postgresql-read.sharding-test:5432/sharding\_rw\_splitting\_db", USER="postgres",

PASSWORD="0Yr2fMKXP4",

PROPERTIES("maximumPoolSize"="50","idleTimeout"="60000")

 $), write_ds_1$  (

URL="jdbc:postgresql://pg-1-postgresql-primary.sharding-test:5432/sharding\_rw\_splitting\_db", USER="postgres",

PASSWORD="By5x6xHC7v",

PROPERTIES("maximumPoolSize"="50","idleTimeout"="60000")

 $\lambda$ .read\_ds\_1 (

**SUCCESS** 

URL="jdbc:postgresql://pg-1-postgresql-read.sharding-test:5432/sharding\_rw\_splitting\_db", USER="postgres",

PASSWORD="By5x6xHC7v",

PROPERTIES("maximumPoolSize"="50","idleTimeout"="60000")

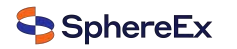

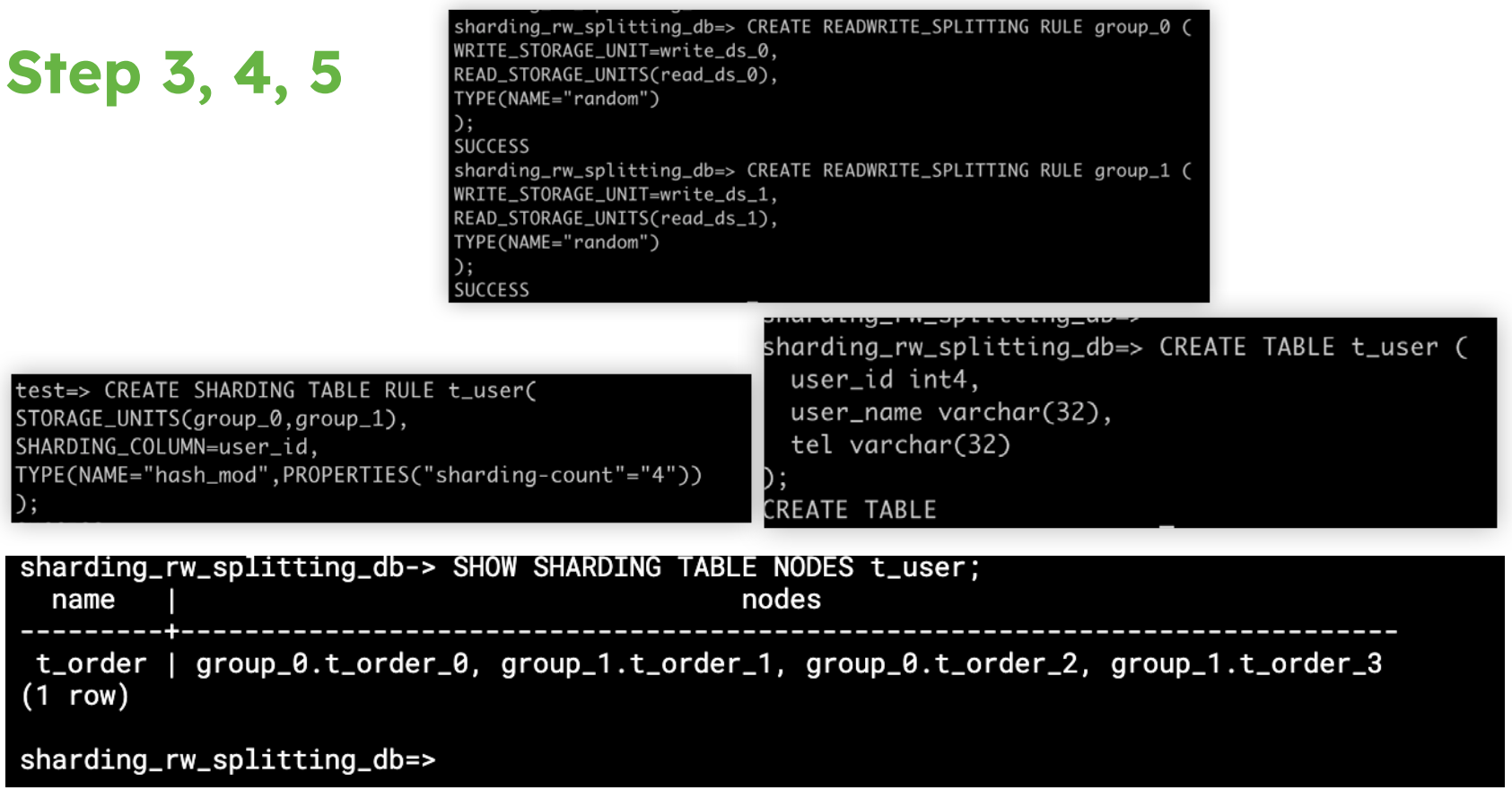

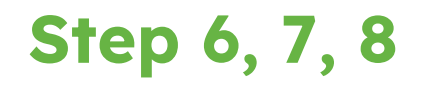

#### postgres=>

```
postgres=> INSERT INTO t_user values (1, 'name1', 'tel11111');
 INSERT INTO t_user values (2, 'name2', 'tel22222');
 INSERT INTO t_user values (3, 'name3', 'tel33333');
 INSERT INTO t_user values (4.'name4','tel44444');
 INSERT 0 1
 INSERT 0 1
 INSERT 0 1
 INSERT 0 1
sharding_rw_splitting_db=> PREVIEW SELECT * FROM t_user WHERE user_id=1;
                             actual_sql
data source name I
(1 row)sharding_rw_splitting_db=>
 sharding_rw_splitting_db=> SELECT * FROM t_user WHERE user_id=1;
  user_id | user_name | tel
    ------+-----------+----------
       1 | name1 | tel11111
 (1 row)
```
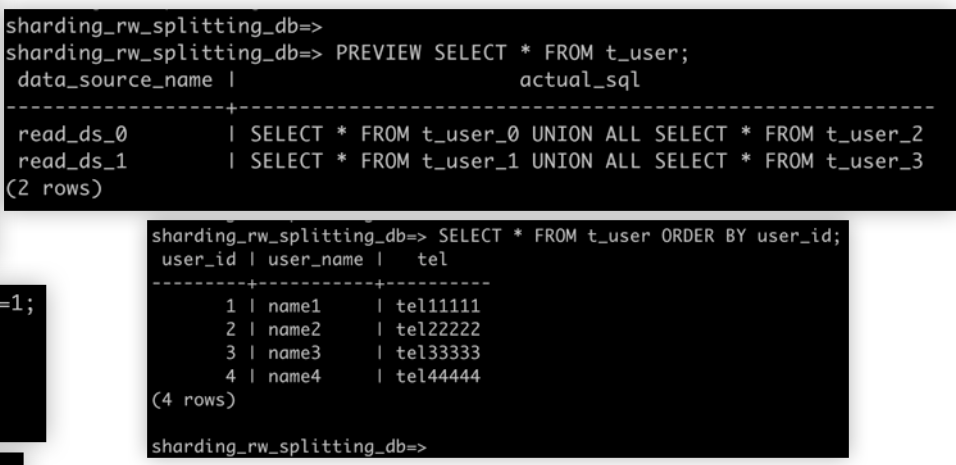

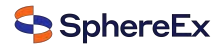

# Thanks! Any questions?

Bio: https://tristazero.github.io

LinkedIn: https://www.linkedin.com/in/panjuan

GitHub: https://github.com/tristaZero

Twitter: @tristaZero

Project Twitter: @ShardingSphere

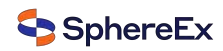